Vol. XIII **AUGUST 1995** 

No. 8

## Newsletter of

# Stanford Palo Alto Users Group for PC

#### TABLE OF CONTENTS

| President's Piece Bri    | an Christopher, SPAUG President | 2  |
|--------------------------|---------------------------------|----|
| Getting Involved         | E.C. Murdoch                    | 2  |
| Family Tree Maker Updat  | e Floyd Kessler                 | 3  |
| Computer Viruses (McAfe  | e) Igor Grebert                 | 3  |
| Anytime 3 Review         | Larry Weinberg                  | 4  |
| Epson Printer Review     | Robert Mitchell                 | 5  |
| Internet SIG             | Kendric Smith                   | 6  |
| Netscape Bookmarks       | Kendric Smith                   | 7  |
| SPAUG Schedule of Activi | ties                            | 10 |
| SPAUG Resource Center    |                                 | 11 |
|                          |                                 |    |

Internet SIG, August 16, Roche Bioscience..see p. 6

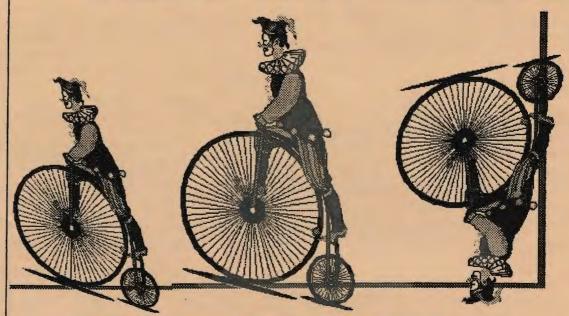

SIDEWALK FAIRE, WED, SEPT. 27, 5:00 PM

GENERAL MEETING, VARIAN, BLDG. 7 AUDITORIUM

Adobe - Acrobat v.2 & Acrobat Capture T/Maker - The Joy of Customs Fonts & Clipart

WEDNESDAY, AUGUST 30, 7:30 PM

## President's Piece - August 1995

#### Winner's - July General Meeting

Donna Philpott won Pixar's Typestry. Karen Fung won the Thunder Media Sound Library. Cal Worley won the Deluxe Game Pack. PC-Doctor, Club Dead and Great Naval Battles were also won.

#### August Guests - Adobe & T/Maker \*

Adobe Acrobat software products capture type, images, color and layouts, builds annotation and navigation capabilities into documents, and makes them transmissible between computers that have nothing in common—except Adobe Acrobat

Acrobat Reader enables information consumers to view, navigate and print electronic documents received in Acrobat's Portable Document Format (PDF).

For publishing fun, T/Maker has 300 new Handwriting Fonts created from actual handwriting. Experienced communicators know that people open hand-addressed envelopes, read handwritten letters first, and respond better to handwritten requests. Handwriting really grabs attention! Think of the fun you'll have changing handwriting personalities to fit your mood. For the ultimate personality—yours—there's Penfont, which turns your personal handwriting into a computer font you can edit, copy, paste, and spell-check!

Fast relief for dull layouts comes from the T/Maker ClickArt collections of professionally drawn images. Each picture has broad appeal and works beautifully in everything from product brochures to programs to flyers to newsletters— and more.

#### **BBS Hardware Sold**

Jim Bailey submitted the highest bid and is now the proud owner.

#### 486 Laptop Computer

SPAUG is interested in purchasing a computer for General Meeting demonstrations. Minimum specs are 486/33 laptop w/ 8 Mb main memory, 3 1/2 internal drive, 120 Mb hard drive, monochrome screen. This unit must be demonstrated as to working with the Varian Electrohome projection system in Bldg. 7. Jim Dinkey is leading the acquisition group. He can be reached at (415) 493-9307.

\*(Source: Adobe and T/Maker publications)

See you on August 30... Brian

# Getting Involved E.C. Murdoch, SPAUG member

At regular intervals, someone who writes a newspaper column or a magazine article or who presents an essay on television, points out that Americans are jointers. We join the ACLU, the NRA, the Lions, the Rotary, the IOOF, the BPOE, and the IEEE. Each organization has its proclaimed purpose for existence. Similarly, each joiner has personal reasons and a personal agenda. People who join organizations hope to have access to useful information or to like-minded people, or even both. If you join one of the larger organizations, you can't hope to have much of an effect on the content of its programs or its publications. In a small organization like SPAUG, you can easily influence both, and you should if you have any definite ideas. Small organizations exist only if people join. They grow only if more people stay than leave. More people stay than leave if they find what they want. They find what they want only if the people who run the organization know what they want. Therefore, the least that any member ought to do is to speak up, to suggest.

When you came to SPAUG, one of the reasons was probably that its location made it easier for you to get to the meetings. That reason will never change, so you might as well make the most of it. If you're willing to do more than make suggestions, you will be welcome. Running an organization requires a lot of work, and even those who enjoy leading get tired of it at times, or feel drained of ideas, or find that changes in their lives make othe

As soon as I bought my Gateway 2000 I looked in Computer Currents and Microtimes for the location of the nearest computer club. I'm not new to computers, but I am new to DOS, Windows, icons, and all that. I'm probably not making the best use of the features and capabilities of Windows. I still haven't made serious attempts to use Paintbrush, Write, and Notepad. (Two of the square icons that hide many of the more obscure [to me] features are called Unused Accessories and What.) I bought a book about Windows that, thick though it is, doesn't tell me everything I want to know. I spent most of my working life writing technical manuals-military technical manuals at the beginning and computer user manuals at the end-so I understand the problems of putting everything about a complex piece of equipment in a form that anyone can use. I also know that the best way to learn how to use a computer is to use it, and the second best way is to get any information you need from somebody who has it. When I was writing manuals for computer users, I had access to programmers who helped me when I crashed my system. That's why I'm interested in a user group for novices (or beginners or whatever it may be called). I know that I have already learned what some people will want to know, and others have learned what I want to know.

Why did you join SPAUG? Have you found what you wanted? Would you like to see some changes? Would you like to help make some changes? At whatever level you want—making suggestions, starting a user group, or assisting in some of the work—get involved.

# Review: An Update to Family Tree Maker for DOS Floyd Kessler, SPAUG member

Since writing the review of Family Tree Maker (FTM) genealogy software last September (it was not published until the Mrch issue of PrintScreen) a new DOS Version 4.0 was released with many improvements, The most significant to me being the addition of new printer drivers.

Last October my dot matrix printer was replaced with an HP DeskJet 540. FTM Version 3.0 didn't like mynew printer. I had to use HP Paintjet settings and because of the sesign limitation of this type of printer with respect to borders, ine data was lost when printing gealogy trees. After discussing it with Banner Blue, FTM's publisher, I resigned myself to living with it or finding another program.

Much to my surprise, a new DOS version 4.0 was relased with drivers for the HP540 and the Canon BJC-600.

In addition to the new printer drivers, the following improvements have been added:

- Two new tree styles that allow you to see both sides of family lineage.
- Search for data errors and print a report.
- If the tree is very large, it can be reduced with options using the auto-fit command.
- Two lines are now allowed for names.

When viewing a family card the icons representing additional pages (with data) are highlighted.

Banner Blue again has done an excellent job with the issue of a new DOS version in this Windows world; they know their customer data base. I also have installed the new IBM PCDOS 7.0 on my desktop and notebook computers.

I'm happy again and if DOS is dead, then it won't lie down and be quiet!

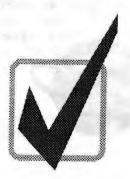

# Computer Viruses Igor Greebert, McAfee

#### The evolution of the virus threat:

#### Number of PC viruses

- \*1989: less than 500
- \*1995: more than 5000
- \* About 100 new viruses created each month
  Incidents reported

#### (first nine months of 1993)

Virus Name Q1/93 - Q4/93 Stoned 1897 29% Michelangelo 1411 22% Form 692 11% Monkey 291 5% Joshi 208 3% Cansu 141 2% A21172 99 2% Generic Boot 65 1% Stealth Boot 59 1% Fish Boot 43 1% Tequila 38 1%

Total Incidents

6 520

Source: based on telephone reports to McAfee Associates.

#### About Viruses

\*Viruses are self-replicating software programs that attach themselves to application programs or other executable system components in order to spread further.

#### History of the computer virus concept

- \*1936: In Amazing Stories, "The Thinking Machine," Adam Levitt tells the story of a machine that controlled activity, became "ill" from human contact, and destroyed the city.
- \*1969: In "The Adolescence of PI," Thomas Ryan describes a program that copies itself from machine to machine across a global network.
- \*1970s: Core War—a Game developed at Xerox PARC where programs fight against each other for computing resources.

Continued on page 7 ...

# PRODUCT REVIEW of ANYTIME V3 Larry Weinberg, SPAUG member

Individual Software. Inc 5870 Stoneridge Drive #1 Pleasanton, Ca. 94588 Phone 800-822-3522

I reviewed ANYTIME V2 in the May issue of Print Screen and limited my comments to the Address Book. This time I'll cover both applications. I also reviewed DIAL-IT-PRO (shareware) because V2 did not have a dialer. I gave DIAL-IT-PRO a good review, but I no longer use it because ANYTIME V3 incorporated a dialer.

First let me tell you what I'm going to tell you. ANYTIME is an excellent, small, easy-to-use and inexpensive program with just about every feature one could look for in a calendar/address book. Don't take my word. Take one of the 30-day trial versions Individual Software has supplied for SPAUG members who would like to try Anytime. Pick one up at the August meeting.

#### V3 added four features:

- 1. Drag and Drop
- 2. Drag Net
- 3. Auto Dial
- 4. Print envelopes

ANYTIME features a Day Planner (Calendar) and Address Book. The calendar is a basic organizer suitable for individuals and small businesses. While it may not be as powerful and feature packed as some PIMs, from my perspective as an individual user, both utilities seem to be sufficiently robust to satisfy most individual tastes as well as many business users. Both have numerous time-saving and convenience features which I won't enumerate here.

#### The Day Planner (Calendar)

day planner schedules appointments (timed), timed and untimed events such as holidays and vacations, and To Do lists. It sets alarms, repeats events, and provides space for notes. Drag and drop is a convenience when moving items around and includes a "Dragnet" which works like Clipboard. Phone numbers can be dragged from the Address Book to the Calendar. For this review I decided to compare the Anytime calendar to the commercial one I've used for a long time by duplicating July and August information. The result was smaller, neater, more legible than my commercial calendar and could be hand annotated and or revised by hand—a must for me. I'll stick with Anytime. ( I know, this is a switch from my last review.)

The To Do lists can identify a variety of things. (I'm sure that all of us have had 'to do' lists in some form or another. My first method consisted of 3x5 "buck" slips held together with a paper clip and kept in my shirt pocket. When I acquired a computer I made a file which I named Tickler. My file identifies things to do, buy, and read. It is a one page document which I print as needed, fold and keep in my pocket as a reminder and scratchpad.) I'll stick with my Tickler because I've customized it to my taste.

#### The Address Book

The Address Book easily adds names, addresses, phone numbers, birthdays, and anniversary dates. It provides a place for notes for recording details such as serial numbers, IDs, investment account numbers and other critical information. I find this particularly useful for business calls because I have all pertinent data in front of me anytime I make a phone call. One minor complaint—the notes show on screen in an italic font which I find hard to read. However, you can choose the font for a printed copy. The range of information which can be noted is as broad as one's imagination. The address book has a convenient name locator and it prints envelopes using many printers although some might need special settings. Check your printer manual instructions. for printing Envelopes are automatically addressed with the entry. The Autodial feature places identified telephone calls to anyone listed in the Address Book. Interestingly, the dialer dialog box lists three numbers for each name (ex. tech support, BBS, and fax). Other useful features are the range of ways that the book can be viewed, printed, and compiled—all from the same basic format. I've printed the complete address book and a concise three column three page telephone book which contains only names and phone numbers.

I surprised myself with how well ANYTIME worked for me. I find it noteworthy that Individual Software can sell as complete and well thought out a program as ANYTIME for only \$20-25.

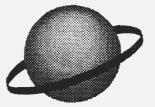

## Review: Epson Stylus Color Printer Robert F. Mitchell, SPAUG member

Epson Stylus Color -- Seiko Epson Corporation

List Price: \$699.00; Street price around \$530.00

System requirements: 386SX or higher, 4MB RAM, Windows 3.1, Parallel cable,

10MB HD, 8 Recommended.

Macintosh requirements: 4MB RAM, around 10MB HD, System 7.x, RS422 interface cable.)

Includes both Macintosh & DOS 3.5" disks & Parallel & RS 422 interfaces & 3 manuals.

Optional interfaces available: (Mac) Local Talk interface, (PC) Serial RS-232 interface

Cartridges: Color \$35.00 & Black around \$20.00

Recently I purchased an Epson Stylus Color printer. The main reasons why I selected this printer over others were the 720 dpi resolution, microwave mode and no feathered printout. The printer comes with both Macintosh and PC driver software as well as the interface connectors. As a result, this printer can be used with both types of computers at the same time—a distinct advantage. (Most other printers can only be used with one or the other, but not both.) This printer uses two print cartridges—a three color and a black cartridge (making up the four color process CYMK). I am using this printer with a Final Beta Version of the Windows 95 Operating system. There is a Windows 95 version of the printer driver included with the operating system. With the driver, the user can adjust the type of paper used, resolution and image quality. The printer comes with three manuals. The first manual has mostly instructions for PC users and general information about the printer and its features. The second manual is for Macintosh users. contains the equivalent information contained in the PC manual. The first two manuals are fairly easy to understand, but the third is a little more technical. It explains how the printer prints graphics in the four color process (CYMK) as well as the difference between scanner and resolutions. This printer also has 7 monitor selectable fonts on the front panel; some of them are scaleable fonts. The other feature is the economy mode which saves ink and power consumption. With this, the printer complies with EPA Energy Star Program.

The best feature of all is the ability to print 720 dpi graphics. With this, one can print at near

photographic resolution, which means the end results will look close to a real photograph. This mode requires a specially treated paper from EPSON which costs about \$25.00 for 200 sheets, is a little on the expensive side, but is worth the extra cost if one wants to print great color pictures & even color Christmas cards. The printer does. however, print on ordinary copier paper at 360 dpi. Even this mode is quite impressive as well in color. To go a long with the 360 & 720 dpi modes there is also the microwave mode. This mode allows the printer to print graphics without feathering, an annoying habit that ink jet printers have had for a The printouts are more like laser long time. printers, with smooth, sharp printing. I printed out some of my last photoshop assignments with this printer and was impressed with the results. This is the best I have seen from a printer that costs less than a thousand dollars.

For all the features that I mentioned, there are some disadvantages to this printer. prints in the 720 dpi mode, it is quite slow compared to other color printers such as the HP DeskJet color printers. The other is that when one color runs out, the user needs to replace the color cartridge. (This is also true of the other 4 color printers as well). Another is the expensive price of the special 720 dpi paper and there is no 8.5 by 14 length of this paper available. The other special papers available are transparency film and 360 dpi paper. The transparency film only prints in 360 dpi. I have not used this film yet, but I am sure it will be OK. Like any other printer, this printer supports the standard sizes of business envelopes. For these few disadvantages this printer has, the advantages out weigh the disadvantages. Those who have a Macintosh or PC should consider this printer for printing color over the other printers. especially the dot matrix color printers. For those who require this type of print quality, but can't afford a printer like the HP DeskJet 1200C printer. buy one of these instead. It's the next best thing to the HP DeskJet 1200C.

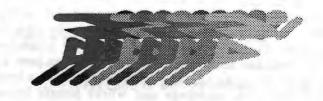

## Internet SIG on July 19, 1995 Kendric Smith, SPAUG member

Twenty people attended. Two PC and 6 MAC people have regular Internet connections. With a kitchen timer set for 3 minutes each, we went around the room for personal introductions and questions. Some of the questions were:

What is the benefit of being on the Internet? Answer: It is most beneficial if you have a hobby or a business and want to make contacts with similar people, download relevant information, sell things, etc.

How do you search for things on the Internet? Answer: There is a button on Netscape that gives you access to a number of Internet search engines. Try them all since different engines focus on different types of data. You are not limited to these search engines; other tools are also available.

How do you set up an IRC Chat with a MAC? Answer: This question was really never answered, but would be a good subtopic for a future meeting.

Jerry Mullins shared his approval of one book and one software product. The software was "Three by Five," a MAC product that lets you print all sorts of stuff on 3x5 cards. The book was "The Online User's Encyclopedia: Bulletin Boards and Beyond" by Bernard Aboba from Addison-Wesley (\$34.95). It was published in 1993, so it may be somewhat out of date by now, or maybe a new edition is out.

Here are links to lists of Internet service providers (the second one thanks to Scott Spencer):

http://www.best.com/~ophelia/isp.html

http://thelist.com/

There was a discussion of what types of meetings did people want in the future now that we have answered the most basic questions of people. One request was for learning HTML (Hyper Text Markup Language). I said that we will probably have a lecture on this in the fall. It would be important to have a computer hookup for a big screen so that everyone in the room can see what is going on. There is an overhead computer projector in our regular room. We need to find out how to use it or move to the big conference room where SMUG holds its meetings and where people know how to run the equipment.

Anyway, writing HTML is really pretty simple, but checking your results on several browsers is

very time consuming. (Not all browsers read the latest HTML code, so your home page may look great on one browser and awful on another. Also, there are differences between the PC and MAC browsers from the same company.) All you need to get started is a list of the HTML tags and a word processor. You don't really need a special HTML editor, although it may be faster for beginners, especially if they are not fast and accurate typists.

At the end of "formal" meeting (9 PM) we broke up into specialty groups. Jim Dinkey led an information session on modems, and Rich Wingerter talked to people about Internet Newsgroups. Another informal group discussed how to teach classes about the Internet.

The next Internet SIG will be on Wednesday, August 16, at 7:30 PM, Roche Bioscience, 3401 Hillview, Room A2-1.

On August 16 we will have an ONLINE TOUR OF THE INTERNET. We will demonstrate on a big screen in our usual meeting room:

TELNET—terminal emulation software to log onto other machines.

GOPHER—an information browser for Gopher sites (holes).

WAIS—a search engine that uses natural language.

ANARCHIE (anar-kee)—search for a specific file at FTP sites.

FTP (FETCH)—Search for a specific file at FTP sites.

EUDORA—graphical e-mail program.

NEWSGROUPS—how to download and convert graphics.

DEAD DOG PARTY—our BBS. Why aren't you signed on?

NETSCAPE

MAC(WIN)WEB

MOSAIC

We will compare 3 WWW browsers and demonstrate WWW search engines, etc.

NOTE: If you have favorite addresses for use with any of the above software that you think would be good for demonstration purposes, then send this info to kendric@aol.com and/or ckraft@rahus.net.

Next Month: How to write your own home page!

# Netscape Bookmarks Modified by Kendric Smith from a note by Dominik Hoffmann to MACWORD, August 1995

Rearranging the Bookmarks menu in Netscape is a real pain. Moving a bookmark from the bottom of the list to the top takes a long time since Netscape rebuilds the Bookmarks menu after each move.

You can make a long Bookmarks menu easier to manage and use by organizing it topically with submenus. Begin by choosing View Bookmarks from the Bookmarks menu to open the Bookmark list window. Create a new header at the bottom of the Bookmark List by selecting the last item on the list and clicking the New Header button. Begin moving the header up the list by clicking the large UP arrow below the list. When the header passes an item that belongs under the header, select that item and click the UP arrow to make that item subordinate to the header. If you reselect the header and move it some more, its subordinate items go with it. Moving a header with its subordinate items is much more efficient than moving each item individually.

In the future, you can save the work of rearranging the Bookmarks menu by adding new bookmarks exactly where you want them. Instead of choosing Add Bookmark from the Bookmarks menu, open the Bookmarks List window, highlight the item in the list AFTER which you want the new bookmark to appear, and click the Add Bookmark button. Taking the trouble to put a new bookmark in the right spot from the start saves a lot of tedious menu-rearranging later.

Alternative (by Kendric): Read the directions on our club's Home Page on "How to Make Your Own Local Home Page." You could set up your Local Home Page as a table of contents of the subgroups of the URLs for each of your subgroups. Your Table of Contents file would have tags to jump to the individual subgroup files. The subgroup files would have the URLs for each of your subgroups. Your Table of Contents file would have tags to jump to the individual subgroup files. The subgroup files would have the URLs to take you to the Home Pages on the WWW. Don't panic. HTML code is really simple. Anyway, all you have to do is cut and paste to the sample file that is listed on our home Page. Come to the Internet SIG meeting on September 20 to find out how easy it is.

#### 

#### Computer Viruses

#### Continued from page 3

- \*June 1986: The Pakistani Brain Virus—First IBM PC boot sector virus written in Pakistan.
- \*February 1987: First publication of viral code for the Vienna virus, .COM file infector, not memory resident.
- \*September 1987: Jerusalem Virus—First common TSR File infector (.COM & .EXE infection). Program execution, but generates multiple infections
- \*January 1988: Cascade Virus—First Encrypted File Virus, memory resident, has an activation routine: letters fall to bottom of the screen.
- \*September 1989: Dark Avenger Virus—First virus to infect on file open, spreads fast on a given system.
- \*November 1989: 512 Virus—First Full Stealth Virus from Bulgaria.
- \*January 1990: 1260 Virus—First Polymorphic Virus, modifies the decryption routine with each infection.
- \*July 1990: Flip Virus—First Multipartite Virus infects both files and master boot record.
- \*August 1990: Whale Virus—First virus using different types of decryption, keeps code encrypted in memory, avoids disassembly.

#### Simple Definitions

- \*Computer Virus—A piece of executable code, like any other, that has the unique ability to attach itself to another piece of code, and does so without asking your permission.
- \*Encryption—Process by which a piece of code is modified to be unrecognizable (by a user, a scanner, or the CPU).
- \*Mutation/Polymorphism—Process by which a piece of code looses all resemblance to its parents without loosing its functionality (remains CPU compatible).

#### Types of Viruses

Boot Sector and Partition (MBR) Infectors

- \*Move or overwrite original boot code
- \*Replace code with themselves
- \*Store excess code in sectors marked as "bad"
- \*Infect upon boot attempt from infected floppies

Continued on next page...

## Computer Viruses....Continued from page 7

#### File infecting viruses

- \*Operating system (kernel) infectors
- \*Infect COMMAND.COM, and other operating system files
  - \*Memory resident
  - \*File infectors (.COM3 .EXE, and overlay files)
    - \*May or may not be memory-resident
    - \*If memory-resident, infects on execution or access
    - \*If not, contains infection selection algorithm

#### Types of Viruses

- \* File system or "link" infectors
- -Place code in unused cluster(s) on disk
- Change directory entries to redirect start of files to virus
- Infect files on operations involving access to directory

information

- Use stealth mechanisms to bypass checksumming and

integrity management

......\*Companion viruses

- -Rename .COM files to .EXE extension
- -Place hidden COM file in directory or path
- -disinfect by deleting companion and renaming host

#### Evolution of virus techniques

- \*Spread as fast and as far as possible
- -Memory resident
- -Infect on file-open
- -Multi-partites
- \*Avoid detection in Memory
- -Stealth
- \*Avoid identification
  - -Encryption
  - -Mutation (polymorphism)
- \*Make Scanning more cumbersome, slower
  - -Multiple Jumps
    - Fragmentation
- \*Make Generation and Spread of viruses easier
  - -Toolkit
  - -Virus writers organizations

#### Virus Technologies

- \*Fast Infector
  - -Requires memory -residency
- -Infects whenever file is accessed, not just on execution

-Spread through DIR, COPY, and other internal DOS

commands

- -May interfere with directory sort, disk cache, and disk
  - repair programs
- \*Stealth
- -Requires memory-residency
- -redirects access to infected file or system area through

itself; and

- -passes uninfected host or system area back to viewer
- -May interfere with directory sort, disk cache, and disk
  - repair programs

#### \*Encrypted

- -uses encryption to change virus code
- -may require variable signature, multiple signatures, or
  - algorithm to detect

#### \*Polymorphic

- -uses variable encryption-decryption routine chosen
  - randomly from a set of instructions
  - -defeats conventional signature-based scanners
- -requires algorithmic approach for detection, removal

#### \*Tunneling

- -requires memory-residency
- -disables anti-viral filter / behavior blockIng programs

#### Viral Ability to Multiply

Attach to as many files / diskettes as possible

- -Memory-Resident
- -Infect on file open
- -Infect multiple areas
- \*Avoid Detection
- -Encryption
- -Stealth
- -Polymorphic

#### Examples of techniques

- \* Stealth techniques
- BIOS and DOS calls: Stoned, Flip
- End of Cluster: 512
- Cluster: Dir2

Continued on page 9

#### Computer Viruses (concluded)

#### Encryption techniques

- Simple: Cascade

- Variable encryption key: Phoenix series

\* Mutation 1 Polymorphic techniques

- Limited: V2P6, Whale

- Complex: dark Avenger Mutation Engine,

Trident (TPE)

\* Deterrence Techniques

-Multiple Jumps: Leap Frog

-Fragmentation: Commander Bomber

#### Encryption

\*Initialize (save and set registers)

\*Set encryption key

\*Decrypt Code

\*Modify~ key

\* Loon hsck

| d0 | E8 |
|----|----|
| ca | 00 |
| e7 | 00 |
| 71 | 56 |
| 12 | 57 |
| 03 | B8 |

#### Mutation / Polymorphism

\*Used to modify decryption routines

\*Change the constant part in encrypted viruses

\*Add code with no functionality

- nop

- other opcodes

\* Use different ipcode for same functionality

mov AX,02bo xor [AX+SI], CX mov BX, 02b0 xor [BX+SI], CX

jmp

jmp

#### Where do Viruses Originate?

#### \*Crackers

-Individuals

-Virus-writing groups

-Professional programmers

#### \*Other

-Disaffected individuals

-Ideological organizations

-Users of Virus Building Kits

#### \*Researchers

-Individuals

-Academic

-Corporate security

#### Virus Scanning Techniques

Simple Strings

-Code sequence

-Wildcards

\*Algorithms

-Code matching

-Statistical Analysis

\*New techniques

-Code tracing

-Code analysis

-Code emulation

-New extended string concept

#### How to protect your PCs

\*Pay attention to the details of your system's operation

\*Use utilities to check system integrity

\*Use AV products with the latest update

-Real Time scanning (TSR, NLM)

-serves as a watchdog

-On-demand scanning

» As you start your PC, or login a network

» As you install new products

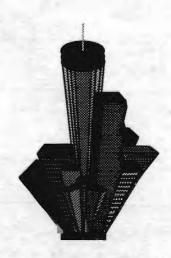

# SPAUG MEMBERSHIP Annual dues \$35 New Member Renewal Name Address City State Zip+4 Business Phone Residence Phone Fax Number E-mail Address Occupation Computer System & Peripherals Main Software Apps How did you hear about SPAUG? Member List (for member use only) OK to include my name and ... Home phone Office phone ☐ Please do not include my name at all A Membership Card will be mailed to you. Please make check payable to SPAUG and remit at General Meeting or mail to SPAUG POB 3738

STANFORD, CA 94309-3738

#### DISK OF THE MONTH

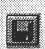

August 1995

Jim Powell Special

#### SPAUG Thanks Renewing Members

Edward C. Murdoch Martin E. Packard Harry H. Hughes Robert D. Mitchell Maynard Kuljian

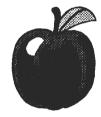

**SPAUG** Schedule of Activities

Aug. 9: Planning meeting, Larry Weinberg, 415-969-2292

**Aug. 16: Internet SIG:**7:30 PM, Kendric Smith, 415-493-7210

Aug. 16: 1:30 PM Beginners SIG, 415-949-1833

Aug. 30: 7:30 PM General Meeting, Varain

Sept. 6: Planning meeting, 7:30 PM, 1670 Oak, Menlo Park. Info. Call Bev Altman, 415-329-8252

Sept. 30 Internet SIG, 7:30 PM, Roche

Biosciece, Info: 415-493-7210

Help plan for the Sidewalk Faire Wed., Sept. 27, 5 PM

COME SELL OLD BUY NEW

**DEMONSTRATIONS** 

REFRESHMENTS

### PRinT SCreen Advertising Rates

Business card \$ 10 Quarter-page \$ 25 Haif-page \$ 40 Full-page \$ 60

\* Free to Members -Noncommercial, computer-related ads

#### SPAUG RESOURCE CENTER

| Elected OFFICERS                        |                   |              |                                |
|-----------------------------------------|-------------------|--------------|--------------------------------|
| President                               | Brian Christopher | 415-952-5632 | brian.christopher@spacebbs.com |
| Vice President                          | Nancy Helmy       | 415-326-1911 |                                |
| Treasurer                               | Larry Weinberg    | 415-969-2292 | lewenber@aol.com               |
| Secretary                               | Mildred Kohn      | 415-949-1833 | mildredk@aol.com               |
| Director at Large                       | Beverly Altman    | 415-329-8252 | hfdj68a@prodigy.com            |
| Volunteer MANAGERS                      |                   |              |                                |
| Book Library                            | Mildred Kohn      | 415-949-1833 | mildredk@aol.com               |
| Disk of Month                           | Jim Powell        | 408-353-2923 | jimp1938@hooked.net            |
|                                         | Don Kleyensteuber | 415-948-3806 | donaldk@ix.netcom.com          |
| Membership                              | Bev Altman        | 415-329-8252 | hfdj68a@prodigy.com            |
| Mail Pickup                             | Mildred Kohn      | 415-949-1833 | mildredk@aol.com               |
| Publicity                               | Marvin Kraft      | 408-274-3608 |                                |
| Internet                                | Kendric Smith     | 415-493-7210 | kendric@aol.com                |
| PRint SCreen NEWSLE                     | ETTER             |              |                                |
| Editor                                  | Mildred Kohn      | 415-949-1833 | mildredk@aol.com               |
| Mailing Party                           | Mildred Kohn      | 415-949-1833 |                                |
| Mailing List                            | Beverly Altman    | 415-329-8252 | hfdj68a@prodigy.com            |
| Printing                                | Junglecopy        | 415-326-7622 |                                |
| Q&A RESOURCE for S                      | OFTWARE and HAR   | DWADE        |                                |
| Accounting                              | Larry Mehl        | 415-329-6037 | mehl@well.com                  |
| CD-ROM                                  | Charlie Wiener    | 408-255-1081 | cdrom@cal.com                  |
| dBase/FoxPro                            | Dick Harding      | 415-322-9645 | 73467.2445@compuserve.com      |
| Lotus 1-2-3                             | Larry Mehl        | 415-329-6037 | mehl@well.com                  |
| Paradox                                 | Quinn Wildman     | 408-335-7892 | meni@weii.com                  |
| Quicken                                 | Catherine Haynes  | 408-973-1808 |                                |
| Quicken                                 | Floyd Kessler     | 415-493-7780 | 75012 1017@compuserus com      |
| R:Base                                  | Larry Mehl        | 415-326-6037 | 75013.1017@compuserve.com      |
| Telecommunications                      |                   | 415-326-6037 | mehl@well.com                  |
| Windows Products                        | Catherine Haynes  | 408-973-1808 | memagwen.com                   |
| *************************************** | Cuthorno May nos  | 100 775 1000 |                                |

New BBS is DEAD DOG PARTY

415-968-7919

14.4Kbps

8-N-1

September meeting will be preceded by the Sidewalk Faire

GENERAL MEETING
Last Wednesday of the month
Varian Associates, Bldg. 7 Auditorium
3075 Hansen Way, Palo Alto
7:30 PM

Stanford Palo Alto Users Group for PC POB 3738
Stanford CA 94309-3738
http://www.mediacity.com/~spaug/

**Address Correction Requested** 

Nonprofit Org. US Postage Paid Palo Alto, CA Permit No. 191

MAP
SPAUG GENERAL MEETING
LAST WEDNESDAY OF THE MONTH
VARIAN, 3075 HANSEN WAY, BLDG. 7, AUDITORIUM, PALO ALTO
7:30 PM

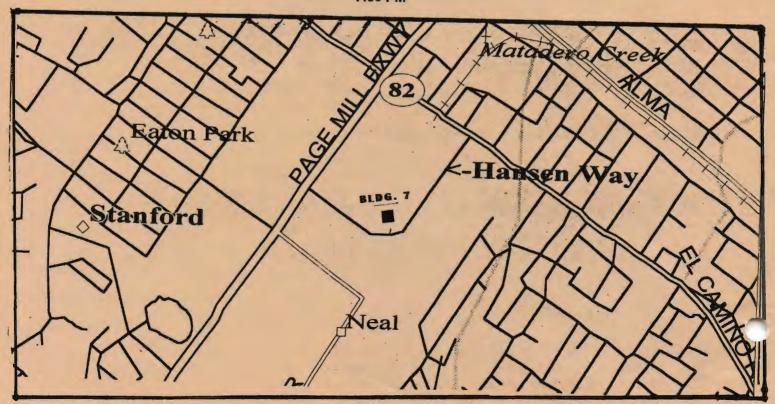